**راهنمای استفاده از دستگاه GPS تترونیکس سری J**

**A A A A A A A A A A A A A** 

**توجه : برای استفاده از GPSتترونیکس کدهای زیر را بعد از نصب GPS به سیم کارت داخل GPS ارسال نمایید و تایید آن را از طریق SMS دریافت نمایید در غیر اینصورت GPS کار نمیکند و یا دچار اختالل میگردد .** 

**1- SOS,A,NO1,NO2,NO3#**

**برای مثال : ,09121234567,09351234567,02112345678#A,SOS**

**2- CENTER,A,mobile number#**

**برای مثال: ,09123456789#A,CENTER**

**توجه داشته باشید شماره مالک یا CENTER باید یکی از سه شماره اضطراری باشد .**

**1 . مشخصات، امکانات و لوازم:**

مشخصات کاری :

ولتاژ کاری 12 تا 24 ولت - باتری بک آپ 3/7 ولت 450میلی آمپرساعت - دمای کاری 20 -تا 60 درجه سانتیگراد

تجهیزات : دسته سیم 10 تایی– رله قطع برق - میکروفون –کابل مخصوص میکروفون و بلندگو- کلید و کابلSOS راهنمای کاربر .

امکانات: اتصال به GPS . ارسال اطالعات با SMS و GPRS .کنترل خودرو با نرم افزار android و. ios و با سایت ردیابی . بررسی مسیرهای رفته در بازه ی زمانی مشخص. امکان خاموش کردن خودرو .ارتباط صوتی 2 طرفه و ...

# **2 . جاگذاری سیم کارت :**

بعد از بازکردن پیچ جای سیم کارت ، سیم کارت را در سوکت مخصوص وارد نمایید . توجه شود در هنگام گذاشتن یا برداشتن سیم کارت، پین کد را حذف و از فعال بودن GPRS ، اطمینان حاصل و به مقدار کافی سیم کارت را شارژ نمایید. توجه شود که برای حفظ امنیت بیشتر ، شماره سیم کارت دستگاه را نزد خود محفوظ نگه دارید .

1

WWW.Tetronix.ir

**A BARBARA** 

**.3 سیم بندی :** 

 دستگاه به همراه یک دسته سیم 10 تایی ارایه می شود: سیم قرمز: اتصال به مثبت باتری . سیم مشکی: اتصال به منفی (بدنه). سیم نارنجی: اتصال به ACC سوییچ خودرو (از اتصال ACC مطمئن شوید) . سیم زرد: اتصال به رله قطع برق . سیم های سفید و مشکی دارای سوکت : اتصال به کابل SOS . سیم های <mark>سفید –قر</mark>مز <mark>و زرد –سفید</mark> : بترتیب خروجی های (مثبت) و ۲ (منفی) جهت اتصال به آژیر یا بوق و راهنما

جهت جستجوی خودرو (برای استفاده هر کدام از خروجی ها باید رله مناسب (شبیه رله قطع برق) تهیه و در مسیر صحیح نصب شود ) .

**NA NA NA NA NA NA NA NA NA NA NA N** 

سیم سبز-سفید : سیم ورودی . جهت اتصال به سنسور درب .

سیم بنفش : سیم ورودی آنالوگ . جهت ات<mark>صال</mark> مثلا به باتری خودرو و <mark>برر</mark>سی ولتاژ آن .

**.4 شروع به کار دستگاه** :

با وصل سیمهای تغذیه به برق، دستگاه شروع به کار می کند. کلید OFFو ON کنار درگاه سیم کارت، برای استفاده از باتری بک آپ و یا خروج آن از مدار است. سیم کارت را به <mark>صورت ص</mark>حیح د<mark>ر درگاه سی<mark>م ک</mark>ارت دستگاه قرار دهید و</mark> سیم های دستگاه را به صورت صحیح وصل کنید، سپس Power LED چشمک خواهد زد و دستگاه شروع به جستجوی شبکه GSM و GPS خواهد کرد .

## **5 . وضعیت LED های دستگاه:**

سه LED برای نشان دادن وضعیت دستگاه موجود است که به صورت زیرعمل میکنند:

۱. LED قرمز (نمایشگر وضعیت برق دستگاه): چشمک زن سریع <باتری ضعیف، چشمک زن آهسته <شارژ کامل، چشمک زن آهسته هر 2 ثانیه <کار در حالت عادی، ثابت <در حالت شارژ، خاموش <باتری ضعیف یا دستگاه خاموش .

.2 LED آبی )نمایشگر وضعیت GPS ) چشمک زن سریع <در حال جستجوی سیگنال GPS ، ثابت <دستگاه به GPSوصل شده، خاموش < عدم دریافت سیگنال به GPS .

WWW.Tetronix.ir

**BACK CAR DESIGN** 

.3 LED سبز )نمایشگر وضعیت GSM ) چشمک زن سریع <در حال راه اندازی و جستجوی سیگنال، چشمک زن آهسته < سیگنال GSM دریافت شد، ثابت <دستگاه به شبکه GSM وصل می باشد، خاموش < عدم دریافت سیگنال GSM .

در هنگام روشن شدن دستگاه هر سه LED با هم روشن می شوند.

**.6 تنظیمات اولیه دستگاه و دستورات :**

برای شروع به کار باید تنظیمات سیم کارت دستگاه صحیح باشد .تنظیمات مربوط به APN و سرور بصورت پیشفرض انجام شده است<mark>ه ب</mark>نابراین فقط در صورت نیاز این تنظیمات را انجام دهید. برای اعمال این تنظیمات از طریق ارسال پیامک به <mark>صو</mark>رت زیر عمل کنید:)

1-6 تنظیم APN:

برای روشن کردن GPRS می بایست APN را براساس تنظیمات پیشنهادی اپراتور سیم کارت داخل دستگاه ذخیره نمود. برای این منظور باید عبارت #Name's APN ,APN را به سیم کارت دستگاه ارسال نمود.

به عنوان مثال، برای تنظیم APN ا<mark>یرانسل، هی بایست متن</mark> # APN,mtnirancell و برای همراه اول متن #mcinet ,APN را به سیم کارت دستگاه ارسال کرد.در صورت صحیح بودن عملیات، Okارسال می شود .

**2-6 تنظیمات سرور:**

تنظیمات سرور بصورت اتوماتیک انجام شده است .

**3-6 روشن و خاموش کردن : GPRS**

روشن کردن : ارسال دستور 1# ,GPRSON

خاموش کردن : ارسال دستور # ,0GPRSON

در صورت موفق بودن عملیات، OKارسال می شود.

**4-6 معرفی شماره های SOS :**

پیام های دستگاه به شماره های SOS تعریف شده توسط کاربر ارسال می شوند. برای ثبت این شماره ها دو راه وجود دارد :

1(برای ذخیره کلیه شماره های SOS عبارت زیر را به سیم کارت دستگاه پیامک نمایید : SOS,A,NO1,NO2,NO3#

WWW.Tetronix.ir

**San Barbara Barbara** 

منظور از 1NO و 2NO و 3NO به ترتیب شماره اول، دوم و سوم میباشد :

SOS,A,09121234567,09351234567,02112345678# : مثال

2(در صورتی که شماره ها را یک به یک بخواهیم ذخیره کنیم میتوان به این صورت عمل کرد: برای ذخیره شماره اول عبارت 1#NO,A,SOS برای شماره دوم عبارت2#NO,A,SOS و برای شماره سوم عبارت N# 3#NO,A,SOS را به دستگاه ارسال نمایید.

در صورت موفقیت واژه OK برای کاربر ارسال خواهد شد.

**.5-6 پاک کردن شماره های SOS**

قبل از پاک کردن این شماره ها، بهتر است شماره های ذخیره شده در دستگاه بررسی شوند.برای این منظور دستور #PARAMرا به سیم کارت دستگاه پیامک نمائید .

برای پاک کردن شماره های SOS دو راه وجود

۱)برای پاک کردن کلیه شماره ها، دستور زیر را به <mark>سیم کارت</mark> دستگاه پیامک نمایید :

SOS,D,NO1,NO2,NO3#

در این روش 1NO به معنی شماره تلفن اول )برای مثال 09123456789( است 3NO .و 2NO نیز به همین صورت در حافظه دستگاه ذخیره می شوند.

۲) برای پاک کردن هرکدام از شماره ها، دستور مقابل را به س**یم** کار<mark>ت دس</mark>

SOS,D,3# :یا SOS,D,2# یاSOS,D,1#

در این روش 1 به معنی شماره اول، 2 به معنی شماره دوم و 3 به معنی شماره سوم است.

**6-6 ذخیره شماره اصلی :**

در صورتی که بخواهید اتومبیل را با پیامک، خاموش کنید (در صورت نصب رله قطع برق) ابتدا باید یک شماره اصلی ذخیره کنید. فقط شماره اصلی از طریق پیامک می تواند دستور خاموش و روشن شدن اتومبیل را به دستگاه ارسال کند .

۴

دستور زیر برای ذخیره شماره اصلی می باشد

CENTER,A,mobile number#

WWW.Tetronix.ir

**San Barbara Barbara** 

برای مثال

CENTER,A,09123456789#

در صورت موفقیت، پیام ok به کاربر ارسال می شود

**توجه: فقط یکی از شماره های SOS می تواند به عنوان شماره اصلی معرفی شود**

**SAAAAAAAAAAAAAAAAAAAAAAAAAAA** 

**7-6 حذف شماره اصلی**

دستور زیر برای حذف شماره اصلی می باشد # D,CENTER

در صورت موفقیت، پیا<mark>م ok ارسال م</mark>ی شو<mark>د .</mark>

توجه : فقط شماره های SOS می توانند شماره اصلی را پاک کنند.

**8-6 بررسی پارامترهای دستگاه :**

دستور #PARAM را برای بررسی پارامترهای تنظیمات، به سیم کارت دستگاه ارسال نمایید. اطالعاتی که دستگاه در جواب می فرستد شامل موارد زی<mark>ر است</mark>:

 IMEIدستگاه ردیاب – مدت زمان بروزرسانی موقعیت مکانی)در حالت ACC خاموش و ACC روشن(- مدت زمان کارکرد GPS در حالت ACC خاموش- شماره های- SOS شماره اصلی- پارامترهای سنسور هشدار حرکت (SENSORSET)

مثال: SENSORSET:10,1,5,180 به معنی آنست که دس<mark>تگاه در هر ۱۰ ثانیه لرزش ر</mark>ا حس <mark>می کن</mark>د و تاخیر آالرم دادن 180 ثانیه است. - زمان - defence منطقه زمانی .

در ضمن با ارسال دستور #STATUS وضعیت دستگاه که شامل وضعیت باتری، وضعیت اینترنت و آنتن دهی سیم کارت، آنتن دهی ماهواره های GPS ، وضعیت سوئیچ و غیره را می توان مشاهده کرد.

**9-6 تنظیم رمز عبور )برای ارسال SMS)**

با ارسال دستور #ON,PWDSW( فقط توسط شماره اصلی( رمز دستگاه فعال و با ارسال ,PWDSW #OFF,password غیر فعال می شود

توجه: رمز پیش فرض برای SMS دستگاه 000000 می باشد .

پس از فعال شدن رمز برای اجرای کلیه دستورات باید رمز را بعد از دستور نوشت تا عملکرد مورد نظر انجام گردد .به عنوان مثال، به جای #URL شما باید دستور ,000000#URL را ارسال نمایید .

WWW.Tetronix.ir

**10-6چک کردن پارامترهای GPRS :**

با ارسال دستور #GPRSSET به دستگاه، وضعیت خاموش یا روشن بودن GPRS ،وضعیت APN و نام سرور دستگاه به کاربر ارسال می شود.

**SAAAAAAAAAAAAAAAAAAAA** 

**11-6 فاصله آپلود اطالعات GPS**

در حالت کارخانه، ارسال فاصله آپلود، 10,10 می باشد، عدد اول به معنی ارسال اطالعات موقعیت به سایت در هر 10 ثانیه در حالت روشن بودن ACC می باشد و عدد دوم به معنی ارسال اطالعات در هر 10ثانیه در حالت خاموش بودن ACC می باشد .

کاربر م*ی* تواند با ارسا<mark>ل د</mark>

# TIMER,time1(seconds),time2(seconds)#

زمانها را از 5 تا 18000 ثانیه تنظیم نماید. به عنوان مثال اگر عبارت ,10,20#time را به دستگاه ارسال کنیم، به این معنی است که در هنگام <mark>روشن</mark> بودن <mark>ACC ،دستگاه اطلاعات موقعیت را هر ۱۰ ثانیه یک بار به سرور می فرستد</mark> و در هنگام خاموش بودن ACC ،دستگاه اطالعات را هر 20 ثانیه به سرور ارسال می کند.

**12-6 تنظیمات زمان هشدار حرکت)تغییر موقعیت(:**

هنگامی که خودرو خاموش می شود اگر ACC بیشتر از 10 دقیقه off باشد، دستگاه وارد حالت آالرم خواهد شد.در این وضعیت اگر موقعیت خودرو تغییر پیدا کند، دستگاه تحریک خواهد شد. اگر بعد از 3 دقیقه، ACCهمچنان off باشد، دستگاه دوباره آالرم را فعال خواهد کرد. زمان خاموش بودن ACC را می توان با ارسال دستور #(DEFENSE,TIMER(minutes)به سیم کارت دستگاه از ۱ تا ۶۰ دقیقه تغیی<mark>ر د</mark>اد .

توجه: اگر به این قابلیت نیاز ندارید عبارت #SENALM,OFF را به سیم کارت دستگاه ارسال نمایید

**13-6 بازگشت به تنظیمات کارخانه:** 

با ارسال #FACTORY به سیم کارت دستگاه، تمامی پارامترها به حالت کارخانه باز می گردد. در صورت موفقیت OKارسال می شود.

**14-6 ریست دستگاه:** 

در صورت نیاز به Reset ، با ارسال عبارت #RESET به دستگاه عملیات ریست انجام خواهد شد .

**RACK RACK COMPANY** 

**7 .عملکرد دستگاه :**

**1-7 بررسی موقعیت مکانی :**

1(به وسیله : SMS :

الف) با ارسال عبارت #WHERE به سیم کارت دستگاه، موقعیت مکانی به صورت مختصات جغرافیایی به کاربر ارسال خواهد شد.

**A BABA BABA BABA BABA BABA** 

ب (با ارسال دستور #URL به دستگاه، لینک نقشه گوگل دستگاه برای شما ارسال خواهد شد.

2(به وسیله سایت :

با مراجعه به وب سایت سرور، در قسمت monitor می توانید موقعیت مکانی وسیله خود را مشاهده کنید.

**2-7 هشدار قطع برق** 

هنگامی که برق دستگاه قط<mark>ع شو</mark>د، این هشدار فعال می شود. در این هنگام پیام cut off power به شماره های ثبت شده ارسال می شود و با شمار<mark>ه ها تماس گرفته می)شو</mark>د. در صورت عدم پاسخ به تماس، ۳ بار دیگر تماس تکرار می شود. در همین حین دستگاه اطلا<mark>عات</mark> هشدار قط<mark>ع بر</mark>ق ر<mark>ا به سرور می فرستد.</mark>

**3-7 هشدار ضعیف بودن باتری :**

در مواقعی که دستگاه فقط با باتری بک آپ داخلی کار <mark>می ک</mark>ند ، بلافاصله پس از افت ولتاژ باتری به زیر ۲٫۳ ولت، دستگاه هشدار Low Battery را به شماره های ثبت شده <mark>و اطلاعات</mark> را به <mark>سایت ارسال م</mark>ی کند.

#### ALARM SOS  $f - Y$

در مواقع اضطراری، کلید SOS را ۳ثانیه برای فعال شدن alarm SOS بفشار ید. سپس <mark>دست</mark>گاه پیام SOS را به شماره های ثبت شده می فرستد و سپس شروع به تماس با شماره ها خواهد کرد تا زمانی 06که به تماس پاسخ داده شود. در همین حین، دستگاه اطالعات SOS alarm را به سرور می فرستد.

## **5-7 هشدار حرکت)تغییر موقعیت(**

هشدار در تنظیمات اولیه دستگاه غیر فعال است. برای فعال کردن این قابلیت، عبارت دستوری #ON,SENALMرا به دستگاه پیامک نمائید. هشدار به شماره های SOS و به سرور ارسال می شود.

هنگامی که خودرو خاموش می باشد و ACC در وضعیت off قرار داشته باشد، اگر از این وضعیت بیش از زمان تنظیم شده (۱۸۰ثانیه در تنظیمات اولیه) گذشته باشد، دستگاه arm می شود. در مواقعی که دستگاه arm است

اگر موقعیت تغییر پیدا کند، دستگاه هشدارمی دهد. در این زمان پیام هشدار و مختصات جغرافیایی به سایت ارسال می شود. بعد از آن پیام هشدار حرکت به شماره های SOS ارسال و با آنها تماس برقرار می شود .توجه : برای غیر فعال کردن سنسور هشدار حرکت، دستور #OFF,SENALM را به دستگاه پیامک نمائید.

**AAAAAAAAAAAAAAAAAAAAA** 

**6-7 خاموش کردن خودرو )قطع برق(**

**1(توسط سایت**

 دستور control remote را از طریق زیرمنوی command device در منوی monitor دستگاه انتخاب کنید تا این دستور از طریق سایت 08برای دستگاه ارسال شود.برای حفظ امنیت بیشتر این عملیات فقط زمانی انجام می شود که اطلاعات صحی<mark>ح GPS از د</mark>ستگاه <mark>به س</mark>رور ارسال شده و سرعت خودرو کمتر از ۲۰ کیلومتر در ساعت بوده یا خودرو ساکن باشد.(سیستم قطع برق خودرو در سرعت های باالی ۲۰ کیلومتر عمل نمی کند) .

توجه شود برای خ<mark>اموش</mark> کرد<mark>ن خو</mark>درو از طریق سایت باید رمز ورود سایت مجددا وارد شود .

**2(توسط SMS :**

شماره اصلی می تواند دستور خاموش کردن خودرو را به دستگاه ارسال نماید.با ارسال عبارت # ,1RELAY این عملیات انجام می شود .

در صورت انجام شدن، سیم کارت دستگاه پیا<mark>م مقابل ر</mark>ا ارسال می کند

Cut off the fuel supply:success! Speed; 0 kh/h

**7-7خروج از حالت قطع برق**

**1(توسط سایت :**

هنگامی که alarm دستگاه غیر فعال است، می توان از طریق زیرمنوی device command در منوی monitor دستگاه در سرور، و با رفتن به قسمت control remote برق خودرو را مجددا وصل کرد. توجه شود برای انجام عملیات، باید password را مجددا وارد کرد.

**2( توسط SMS :**

 شماره اصلی می تواند دستور غیر فعال کردن رله قطع برق را با عبارت ,0#RELAY به دستگاه پیامک کند. در صورت موفقیت آمیز بودن عملیات، پاسخ مربوطه به کاربر ارسال می شود.

WWW.Tetronix.ir

**Sold and Book of Book** 

# **8-7 فعال کردن میکروفون و بلندگو داخل خودرو :**

هنگامی که با سیم کارت دستگاه تماس برقرار شود بعد از 10 ثانیه تماس وصل ، و تماس گیرنده می تواند صدای داخل خودرو را بشنود و از طریق بلندگو ، صدای خود را داخل کابین پخش کند . توجه شود که برقراری ارتباط فقط با شماره های SOS تعریف شده کی تواند انجام شود و قابلیت ID CALLRE سیم کارت باید فعال شود .

توجه : درپک خریداری شده میکروفون موجود و تهیه بلندگو بر عهده خریدار می باشد .

**ARACAMATAN ANG PANGANG PANGANG PANGANG PANGANG PANGANG PANGANG PANGANG PANGANG PANGANG PANGANG PANGANG PANGANG** 

**9-7 هشدار سرعت باال :**

هنگامی که خودرو در حال حرکت با سرعتی بیشتر از سرعت تعیین شده است، دستگاه پیام alarm speed over را ارسال می کند. در حالت کارخانه این قابلیت غیر فعال می باشد. برای فعال/غیر فعال کردن هشدار سرعت عبارت دستوری زیر را به دستگاه پیامک نمایید:

# SPEED, ON/OFF, Time, Limitedspeed, uploading mode#

Time می تواند از ۵ تا ۶۰۰ ثانیه (حالت کارخانه ۲۰ ثانیه) باشد و limited speed بین ۱ تا ۲۵۵ کیلومتر در ساعت است. (حالت کارخانه 100کیلومتر در ساعت)

Uploading mode اگر 0 باشد، به مع<mark>نای</mark> ارسال اطلاعات فق<mark>ط با</mark> GPRSو اگر ۱ باشد به معنی ارسال اطلاعات با SMS و GPRS است.به عنوان مثال اگر <mark>عبارت #SPEED,ON,</mark>20,100,1 رب<mark>ه د</mark>ستگاه ارسال شود، به معنی آن است که وقتی خودرو در حال حرکت با میانگین سرعت ۱۰۰ کیلومتر بر س<mark>اعت به</mark> مدت ۲۰ ثانیه باشد دستگاه پیام speed over را به کاربر توسط SMS و GPRS ارسال می کند.

#### **10-7سیم ورودی )سنسور درب(:**

دستگاه از طریق سیم سبز –سفید در سوکت 10 تایی قادر به تشخیص و اطالع وضعیت دربهای خودرو میباشد . با اتصال این سیم به سیم تحریک درب خودرو ، اطالعات وضعیت درب خودرو ، از طریق پیامک و نرم افزار و سایت ارسال میشود . حالت پیش فرض تحریک درب منفی میباشد برای تغییر آن به حالت مثبت دستور DOR,1# را به سیم کارت دستگاه ارسال نمایید در ضمن حالت پیش فرض ارسال گزارش وضعیت درب غیر فعال )OFF )است برای فعال کردن این قابلیت عبارات زیر را به سیم کارت دستگاه ارسال نمایید .

## DEFENSE,1# SENALM,ON,0# DOORALM,ON,1#

**11-7 سیم خروجی )راهنما و آژیر( :**

9 دستگاه دارای ۲ سیم سفید –قرمز (تحریک+) و زرد –سفید (تحریک-) در سوکت ۱۰ تایی میباشد . که میتوان این سیم را توسط رله های مناسب به راهنماهای خودرو یا آژیر و یا بوق متصل کرد و در مواقع لزوم )مثالً برای

**SA TA KABABA KABADA KABABA KABADA KABADA KABADA KE DI BABADA KE DI BABADA KE DI BABADA KE DI BABADA KE DI BABA** 

WWW.Tetronix.ir

جستجوی خودرو ( آنها را فعال کرد . با ارسال عبارت #FIND به سیم کارت دستگاه میتوان از این قابلیت استفاده نمود بعد از ارسال عبارت فوق ، خروجی ها (آژیر و راهنما ) هر کدام ۶ بار می زنند .

**A TARA A BARA A BARA A BAR** 

**.8 کارکرد با دستگاه به وسیله سایت و نرم افزار موبایل :توجه شود که مدت زمان استفاده از سایت و نرم افزار "پس از جایگذاری سیمکارت" یک سال می باشد و پس از آن می بایست تمدید شود.** 

برای کار توسط پنل کاربری و یا دریافت نرم افزار به سایت <u>WWW.Tetronix.ir لق</u> وارد شوید. برای استفاده از سایت وارد پنل کاربری جدید شوید و یا جهت دریافت نرم افزار موبایل روی گزینه دریافت نرم افزار جدید کلیک کرده و با توجه به سیستم عامل گوشی خود، نرم افزار مناسب را دانلود و نصب نمایید. مراحل ثبت نام و نحوه استفاده از پلت فرم سای<mark>ت و</mark> نرم افزار مانند یکدیگر می باشند. بعد از وارد شدن به برنامه یا سایت دو گزینه ثبت نام و ورود نمایش داده میش<mark>ود. نکته:اگر از قبل ثبت</mark> نام کرده باشید به ثبت نام مجدد نیاز نیست .

S

 $\mathcal{N}$ 

WWW.Tetronix.ir

**Alakator** 

3.2 Wiring diagram Optional Negative trigger<br>connection car type Door negative<br>trigger connection Door switch  $\equiv$ P  $B+$ Door light Positive trigger<br>connection<br>car type Door positive<br>trigger connection Door switch  $\geq$ Microphone Door light  $B+$ )) Speaker Diagram 1 THT Car hom relay  $\sqrt{m}$  $R+$ Data  $\mathbb{R}$   $\alpha$ Relay 1 Car JIML horn built  $-444$ **ERS**  $0 =$  $\Box$  $B+$ Output control Connection(1)  $\boxtimes$ L as Car right signal wire **DRAV** Right turn light Yellow and white - >  $\mathbf{m}$  . m  $F$ SOS  $\circledast$ Analog signal  $\mathbf{H}$  $\,$  m Relay 2 Connect to car hom Diagram 3  $a \mid a$ and turn light ⊛  $\Box$ Diagram 2 A/C positive trigger connection ACC ON  $OFF\neg$  START Ignition key 12/24V Relay  $30.87$ 量 **ZA FUS** Oil pump Storage<br>battery 12V/24V

Notice: Purple line (ADC) of terminal connects to analog signals line. like voltage of external device, analog temperature sensor, fuel sensor. Voltage detected by analog signal ranges from 0~30Vdc.

WWW.TETRONIA MARKA MARKA MARKA MARKA MARKA MARKA

**1-8 تنظیمات اولیه :**

در مرحله نخست با ورود به قسمت ثبت نام، بخش های مربوط را با دقت پر کرده و پس از کلیک روی گزینه ارسال وارد محیط برنامه می شوید. در قسمت ثبت نام را کامل پر شود. دقت شود که در قسمت شماره موبایل، شماره تلفن همراه کاربر و در قسمت رمز ورود، باید رمز دلخواه که بیشتر از 6 کاراکتر باشد حال بر روی ثبت نام کلیک کنید دستگاه یک کد شش رقمی به شماره موبایل کاربر وارد شده هنگام ثبت نام، ارسال میکند کد را وارد کرده و وارد حساب کاربری خود بشوید. اگر قبالً ثبت نام کرده باشید با انتخاب گزینه ورود و وارد کردن شماره تلفن ثبت شده و رمز عبور وارد محیط برنامه می شوید.

**BACK BACK BACK BACK** 

**RADA BARA** 

بعد از ورود به برنامه با <mark>کل</mark>یک بر روی نماد (+) می توانید دستگاه خود را با وارد کردن اطالعات الزم به شکل زیر اضافه کنید.

نام دستگاه : دراین فیلد نام دستگاه را به دلخواه وارد کنید.

نوع دستگاه: نوع دستگاه را مشخص میکنیم بعنوان مثال اتومبیل، اتوبوس، موتور، تاکسی، کامیون و یا غیره . شمارهIMEI دستگاه : این شماره معموال بروی بدنه دستگاه درج شده است با وارد کردن این کد فیلد کامل میشود . شماره سیم کارت دستگاه : شماره <mark>سیم کارت داخ</mark>ل دستگاه <mark>را در این بخ</mark>ش وارد کنید .

انتخاب رنگ : میتوانید رنگ دستگاه را انتخ<mark>اب *ک*نید</mark>

پر کردن سایر بخش ها اجباری نمی باشد .

پس از وارد شدن به محیط برنامه با انتخاب گزینه منو اصل<mark>ی برای شما</mark> نمایش داده می شود که اطالعات کاربری و سایر خدمات قابل دسترسی می باشد.

- لیست دستگاها: با انتخاب این گزینه نوع و تعداد دستگاه هایی که در برنامه ثبت شده اند نمایش داده می شود- . موقعیت یابی دستی: با انتخاب این گزینه می توان با وارد کردن طول و عرض جغرافیایی<mark>، مح</mark>ل مورد نظر را بر روی نقشه مشاهده کرد.

- موقعیت یابی: با انتخاب این گزینه دستگاه به صورت خودکار محل خودرو و اطالعات جغرافیایی محل قرار گیری را نمایش می دهد.

-اعالنات: این گزینه به شکل زنگ می باشد و با انتخاب آن می توان از پیام ها و هشدارهای دستگاه مطلع شد- . پشتیبانی: اگر در کار با برنامه دچار مشکل شدید و نیاز به راهنمایی داشتید می توانید با انتخاب این گزینه از خدمات بشتیبانی بهره مند شوید .

-تمدید حساب کاربری: با انتخاب این گزینه می توانید حساب کاربری خود را تمدید نمایید .

WWW.Tetronix.ir

**READ READ PROPERTY** 

-بروز رسانی: در این گزینه میتوان آخرین ورژن برنامه را دریافت کرد.

- خروج از اکانت: با انتخاب این گزینه می توانید از حساب کاربری خود خارج شوید.

**RAAAAAAAAAAAAAAAAAAAAAAAAA** 

وقتی برای اولین بار به برنامه وارد می شوید در محیط برنامه چند گزینه برای دسترسی سریع وجود دارد که با انتخاب گزینه مورد نظر وارد آن بخش می شویم. گزینه ها به شکل زیر می باشند:

اعالنات - موقعیت یابی دستی - نوار سفید اطالعات مربوط به دستگاه ها( :همه دستگاها: کل دستگاهایی که ثبت شده اند را نمایش میدهد. آنالین :دستگاهایی که درحال حاضر به شبکه وصل هستند را به کاربر نشان میدهد. آفالین: لیست دستگاه های<mark>ی</mark> که آفالین هستند وبه شبکه وصل نیستند را نمایش میدهد.) – موقعیت یابی دستگاه: (موقعیت دستگاه را برای<mark> کا</mark>ربر بر روی نقش<mark>ه م</mark>شخص میکند).

**2-8 کار با نرم افزار :**

با کلیک بر روی ه<mark>مه</mark> دستگاها و با زدن تیک مربوط به دستگاه ۴ گزینه نمایش داده خواهد شد : تنظیمات: با کلیک بر روی این گزینه کاربر می تواند اطالعات مربوط به دستگاه را ویرایش کند.

باز بخش مسیرهای طی شده: با ک**لیک ب**ر ای<mark>ن گز</mark>ینه مسیر<mark>های</mark> طی شده را که در حافظه دستگاه ذخیره شده برای کاربر نمایش داده خواهد شد. این بخش د<mark>و قسمت دارد که ب</mark>ا کام<mark>ل ک</mark>ردن انها مسیر طی شده نمایش داده می شود: گزینه اول تاریخ شروع و گزینه دوم تاریخ پایان.

کنترل: با انتخاب این گزینه وارد قسمت دستورات کنترلی خواهید شد که شامل بخش های زیر می باشد- :شماره های اضطراری(: SOS)دراین بخش می توانید شماره های SOS را به دستگاه معرفی کنید. عملیات مربوط به پاک کردن شماره های ذخیره شده و چک کردن شماره ها نیز در این بخش می باشد.

-شماره اصلی: دراین بخش می توانید شماره CENTER را به دستگاه معرفی

-هشدار سرعت غیر مجاز: در این بخش دو فیلد زمان ارسال اخطار و میزان سرعت وجود دارد و به این صورت می باشد که اگر خودرو به میزان زمان فیلد اول، به اندازه سرعت فیلد دوم حرکت کند دستگاه هشدار ارسال می کند- . هشدار لرزش: هشدار لرزش را می توانید با این گزینه کنترل کنید.

- .هشدار جابجایی: هشدار جابجایی را می توان بین 100تا1000متر تعیین کرد در صورت جابجا شدن بیش از حد تعیین شده دستگاه به کاربر اطالع خواهد داد.

- هشدار قطع برق: با فعال بودن این قابلیت با قطع شدن برق دستگاه به کاربر هشدار ارسال می شود.

WWW.Tetronix.ir

**READ READY READY** 

- هشدار شارژ باتری: با فعال کردن این این گزینه درصورت کاهش سطح باتری دستگاه به کاربر اطالع داده خواهد شد.

**A A A A A A A A A A A A A A A A A A** 

- .فعال/غیرفعال کردن ورودی فرمان رله قطع برق خودرو: این گزینه برای خاموش کردن خودرو می باشد که کاربر با وارد کردن رمز عبور می تواند از این قابلیت استفاده کند.

-دستورات سفارشی: به کمک این گزینه میتوان عملیات کنترلی را به صورت دستور پیامکی اعمال نمود.

- منطقه امن: زمانی که خودرو خارج یا وارد منطقه امن تعیین شده گردد دستگاه به کاربر اطالع خواهد داد .

توجه شود که ارسال اطالعات هر کدام از هشدارها را می توان بصورت سایت، سایت و پیامک، و سایت و پیامک وتماس تلفنی تنظیم و <mark>دریافت نمای</mark>ید .

**.9 ایرادات و رفع آنها :**

**SALARA DE SALA** 

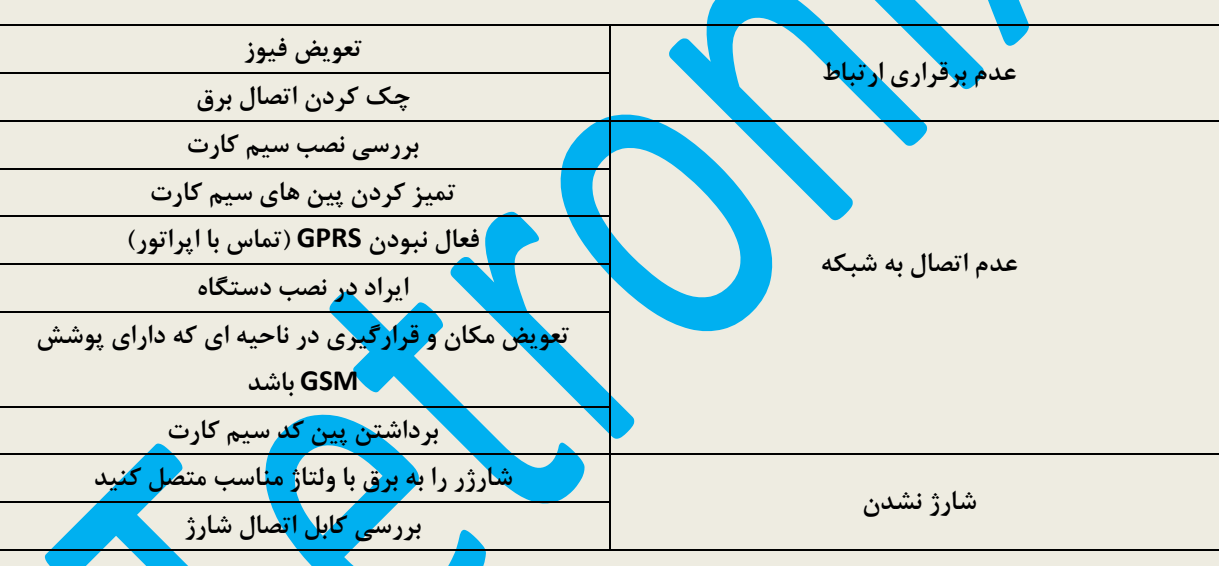

**RACK RACK**